# <span id="page-0-0"></span>**Documentation**

*Release 0.5*

**me**

August 25, 2011

# **CONTENTS**

 $\mathsf{APP}_NAME$ SuperTagging is an auto-tagging app using [OpenCalais,](http://opencalais.com) based off of [Django Tagging](http://code.google.com/p/django-tagging/) Contents:

**Documentation, Release 0.5**

**CHAPTER**

**ONE**

# **INSTALLATION**

# **1.1 Download SuperTagging**

There are a couple ways for you to get Django-SuperTagging,

- 1. Clone the git repository [from GitHub](https://github.com/callowayproject/django-supertagging)
- 2. Use pip to install it from [PyPI](http://pypi.python.org/pypi/supertagging)

pip install supertagging

# **1.2 Dependencies**

- [simplejson](http://code.google.com/p/simplejson/) *(Required)*
- [freebase](http://code.google.com/p/freebase-python/) *(Optional)*

# **1.3 Add SuperTagging to your project**

## Add to INSTALLED\_APPS

```
INSTALLED_APPS = (
    ...
   supertagging,
    ...
)
```
#### Run syncdb:

**>>>** ./manage.py syncdb

**Documentation, Release 0.5**

**TWO**

# **GETTING STARTED**

If you have not installed SuperTagging yet, go to the *[Installation](#page-0-0)* page.

# **2.1 Create basic settings**

In your settings.py file: SUPERTAGGING\_SETTINGS = { 'ENABLED': True, 'DEBUG': True, }

# **2.2 Setting up OpenCalais API**

Go to [OpenCalais'](http://www.opencalais.com/)s website and register for an api key, and in your settings.py file, alter SUPERTAGGING\_SETTINGS:

```
SUPERTAGGING_SETTINGS = {
   'ENABLED': True,
   'DEBUG': True,
    'OPEN_CALAIS': {
       'API_KEY': 'YOUR_API_KEY',
    }
}
```
# **2.3 Setting up models to be tagged**

You will need to decide which models and which fields in those models you will want SuperTagging to mark for tagging:

```
SUPERTAGGING_SETTINGS = {
   'ENABLED': True,
   'DEBUG': True,
    'OPEN_CALAIS': {
        'API_KEY': 'YOUR_API_KEY',
    },
    'WATCHED_FIELDS': {
       Istories story': I
```
#### **Documentation, Release 0.5**

```
'fields':[
                     {'name': 'body'},
                \frac{1}{2}},
     },
}
```
The code above tells SuperTagging to tag the body field of model stories.story. We can specify any number of fields and models as well.

```
SUPERTAGGING_SETTINGS = {
   'ENABLED': True,
    'DEBUG': True,
    'OPEN_CALAIS': {
       'API_KEY': 'YOUR_API_KEY',
    },
    'WATCHED_FIELDS': {
        'stories.story': {
            'fields':[
                    {'name': 'body'},
                    {'name': 'tease'},
                     {'name': 'kicker'},
            ],
        },
        'media.image': {
            'fields':[
                    {'name': 'caption'},
                    {'name': 'description'},
            ],
        }
    },
}
```
View *[WATCHED\\_FIELDS](#page-0-0)* for more information.

# **2.4 Set up automatic processing**

#### Finally, add:

```
SUPERTAGGING SETTINGS = {
   'ENABLED': True,
   'DEBUG': True,
   'OPEN_CALAIS': {
       'API_KEY': 'YOUR_API_KEY',
   },
    'WATCHED_FIELDS': {
        'stories.story': {
            'fields':[
                {'name': 'body'},
            ],
        },
    },
    'AUTO_PROCESS': True,
}
```
Post save and post delete signals will be connected to the models specified in *WATCHED\_FIELDS*. Visit *[Settings](#page-0-0)* to view more details about the SuperTagging settings

View the complete list of *[Settings](#page-0-0)*

# **2.5 Conclusion**

That is all that is needed to get SuperTagging to start tagging your data. Upon saving a instance of one of the models specified in *SUPERTAGGING\_MODULES*, the field(s) data will be sent to OpenCalais for processing.

Next step: View the *[Real World Example](#page-0-0)* section of how The Washington Times has SuperTagging setup.

**Documentation, Release 0.5**

# **CHAPTER THREE**

# **REAL WORLD EXAMPLE**

SuperTagging came about when The Washington Times was looking for a cheap alternative method of tagging its contents. The previous method was the process of sending the content to a similar, but paid service, and that service would return keywords and the content in its marked up state. The content then was saved into our story body field with the links in place. These links went to a section of our site we then called "Themes".

The first thing we wanted to get rid of was the monthly fee we had to paid for the service, we ended up finding [OpenCalais,](http://opencalais.com) which gave us a free way to tag our content and also be able to easily markup our content with the links as before.

We now have a similar section on our site called [Topics](http://washingtontimes.com/topics/) which is powered by SuperTagging, and most of our stories have the links to this section as before.

This section of the documentation, we will go through all the pieces of SuperTagging we use here at The Washington Times.

# **3.1 Our current SuperTagging settings**

This first group of settings are the general settings.

```
SUPERTAGGING_DEBUG = False
SUPERTAGGING_ENABLED = True
SUPERTAGGING_AUTO_PROCESS = True
SUPERTAGGING_CALAIS_API_KEY = '...'
SUPERTAGGING USE QUEUE = True
```
#### Explanation:

We have USE\_QUEUE set to *True*. Together with AUTO\_PROCESS set to *True*, the objects are saved into the *SuperTagQueue* model for later processing. We run the management command provided by SuperTagging every 5 minutes.

This next group is what we call the processing settings for SuperTagging.

```
SUPERTAGGING_PROCESS_RELATIONS = True
SUPERTAGGING_PROCESS_TOPICS = True
SUPERTAGGING_RESOLVE_PROPERTY_KEYS = True
SUPERTAGGING_ONLY_NON_TAGGED_OBJECTS = False
```
SUPERTAGGING\_MIN\_RELEVANCE = 200

SUPERTAGGING\_USE\_FREEBASE = True

#### **Documentation, Release 0.5**

#### Explanation:

We process pretty much all OpenCalais gives us, that includes the Events/Facts (relations) and Topics, which are just tags but with no meta data.

We try to convert Calais ID's to tag names (*SUPERTAGGING RESOLVE PROPERTY KEYS = True*)

We tag all objects every time they are saved (*SUPERTAGGING\_ONLY\_NON\_TAGGED\_OBJECTS = False*). This is so we can efficiently markup up the content without worry of data being stale.

We only accept tags that have at least 200 relevance

We use Freebase to disambiguate the tag names.

Next group is the markup settings

```
SUPERTAGGING_MARKUP = True
SUPERTAGGING_MARKUP_EXCLUDES = ['his', 'her', 'he', 'she', 'him',]
SUPERTAGGING_MARKUP_CONTENT_CACHE_TIMEOUT = 3600
SUPERTAGGING_MARKUP_FIELD_SUFFIX = "tagged"
```
#### Explanation:

We markup all the objects that get processed by OpenCalais, below is an example of content after it has been marked up.

```
<p><a href="/topics/charles-b-rangel/">Mr. Rangel</a>, the longtime top Democrat on the House
<a href="/topics/ways-and-means-committee/">Ways and Means Committee</a> who stepped down under
pressure in March, has been under investigation by the panel for two years. At issue is a
plethora of subjects, including <a href="/topics/charles-b-rangel/">Mr. Rangel</a>'s ownership
of several rent-controlled apartments in New York; his failure to report $75,000 in earnings
on tax returns; and use of his official position to raise money for the
<a href="/topics/charles-b-rangel-center/">Charles B. Rangel Center</a> for {
<a href="/topics/public-service/">Public Service</a> at
<a href="/topics/city-college-of-new-york/">City College of New York</a>.</p>
```
We exclude some markup values OpenCalais returns. OpenCalais returns exactly where, in the content sent over, the reference to the tags is. This will not just be the exact tag name but also references to the tag such as his, her, she. We found that there was just too many links in the content and needed a way to limit it. So combinations of *SUPERTAGGING\_MIN\_RELEVANCE* setting and *SUPERTAGGING\_MARKUP\_EXCLUDES* provided just that.

One of the things we did not like from the old tagging service, was that the links were added to the content directly. With SuperTagging the content field of your instance is never changed when your using the markup feature. Instead, another attribute is added to your instance during processing. *SUPERTAGGING\_MARKUP\_FIELD\_SUFFIX* tells what the prefix for that field will be. For example, if we wanted to markup a field named 'content', after *SuperTagging* is done processing, another attribute will be available in that model called 'tagged\_content'. This attribute will contain the content in a marked up state. This way, if we ever decided to change the way we markup our data, or change the location of where the links in the content go, we don't need to change the instance directly.

Vist the *[Markup](#page-0-0)* page for more information

This next set of settings we use is to exclude the types (entities) and relation types (events/facts)

```
SUPERTAGGING_TAG_TYPE_EXCLUSIONS = [
    'Anniversary',
    'City',
    #'Company',
    'Continent',
    #'Country',
    'Currency',
    'EmailAddress',
```
'EntertainmentAwardEvent',

```
'Facility',
    'FaxNumber',
    #'Holiday',
    'IndustryTerm',
    'MarketIndex',
    'MedicalCondition',
    'MedicalTreatment',
    'Movie',
   'MusicAlbum',
   'MusicGroup',
   'NaturalFeature',
   'OperatingSystem',
    #'Organization',
    #'Person',
    'PhoneNumber',
    'PoliticalEvent',
    'Position',
    'Product',
    'ProgrammingLanguage',
    'ProvinceOrState',
    'PublishedMedium',
    #'RadioProgram',
   'RadioStation',
   'Region',
    #'SportsEvent',
    #'SportsGame',
    #'SportsLeague',
    'Technology',
    #'TVShow',
    'TVStation',
    'URL',
]
SUPERTAGGING_REL_TYPE_EXCLUSIONS = [
  #'Acquisition',
   'Alliance',
   'AnalystEarningsEstimate',
   'AnalystRecommendation',
   #'Arrest',
   #'Bankruptcy',
   'BonusSharesIssuance',
   #'BusinessRelation',
   'Buybacks',
   'CompanyAccountingChange',
   #'CompanyAffiliates',
   'CompanyCompetitor',
   'CompanyCustomer',
   'CompanyEarningsAnnouncement',
   'CompanyEarningsGuidance',
   #'CompanyEmployeesNumber',
   'CompanyExpansion',
   'CompanyForceMajeure',
   #'CompanyFounded',
   'CompanyInvestment',
   'CompanyLaborIssues',
   'CompanyLayoffs',
   'CompanyLegalIssues',
```
'CompanyListingChange',

#### **Documentation, Release 0.5**

```
'CompanyLocation',
'CompanyMeeting',
'CompanyNameChange',
'CompanyProduct',
'CompanyReorganization',
'CompanyRestatement',
'CompanyTechnology',
#'CompanyTicker',
'CompanyUsingProduct',
'ConferenceCall',
#'Conviction',
'CreditRating',
'DebtFinancing',
'DelayedFiling',
'DiplomaticRelations',
'Dividend',
'EmploymentChange',
#'EmploymentRelation',
'EnvironmentalIssue',
'Extinction',
#'FamilyRelation',
'FDAPhase',
'Indictment',
'IPO',
'JointVenture',
'ManMadeDisaster',
'Merger',
'MovieRelease',
'MusicAlbumRelease',
'NaturalDisaster',
'PatentFiling',
'PatentIssuance',
#'PersonAttributes',
#'PersonCareer',
'PersonCommunication',
#'PersonEducation',
'PersonEmailAddress',
'PersonRelation',
'PersonTravel',
'PoliticalEndorsement',
#'PoliticalRelationship',
'PollsResult',
'ProductIssues',
'ProductRecall',
'ProductRelease',
#'Quotation',
'SecondaryIssuance',
'StockSplit',
'Trial',
'VotingResult',
```
The ones that are commented out are the ones we do want. So so make sense of these to lists we only want the following:

• Tag Types (Entities)

]

– Company

- Country
- Holiday
- Organization
- Person
- RadioProgram
- SportsEvent
- SportsGame
- SportsLeague
- TVShow

## • Relation Types (Events/Facts)

- Acquisition
- Arrest
- Bankruptcy
- BusinessRelation
- CompanyAffiliates
- CompanyEmployeesNumber
- CompanyFounded
- CompanyTicker
- Conviction
- EmploymentRelation
- FamilyRelation
- PersonAttributes
- PersonCareer
- PersonEducation
- PoliticalRelationship
- Quotation

## This last section is the models we tag.

```
SUPERTAGGING_MODULES = {
   'stories.story':
        {'fields':(
            {'name': 'body',
             'process_type':'TEXT/HTML'},),
        },
    'massmedia.image':
       {'fields':(
           {'name': 'caption'},)
        },
}
```
#### **Documentation, Release 0.5**

#### Explanation:

This we very basic, since we only tag one field for both our stories and images. One thing that will change in the future for The Washington Times, will be that we will only tag stories with particular set of origins. For example, we currently have the following origins for our stories:

```
STORY_ORIGIN_CHOICES = (
    (0, 'Unknown'),
    (1, 'Admin'),
    (2, 'SaxoTech Editorial'),
    (3, 'SaxoTech Online'),
    (4, 'AP News'),
    (5, 'Bernini'),
    (6, 'AP NetNews'),
)
```
Some of these origins are not used anymore, and we will want to limit which ones we do tag, so eventually the *SUPERTAGGING\_MODULES* will look like this:

```
SUPERTAGGING_MODULES = {
   'stories.story':
        {'fields':(
           {'name': 'body',
             'process_type':'TEXT/HTML'},),
         'match_kwargs': {'origin_in': [1,2,3,5]}
        },
    'massmedia.image':
        {'fields':(
            {'name': 'caption'},)
        },
}
```
If this was our current setup, we would not tag stories that had an origin of (0) Unknown, (4) AP News or (6) AP NetNews.

# **3.2 Showcasing what SuperTagging does**

#### TODO

# **3.3 Running the process**

Last thing is to run the cron job every 5 minutes to process the Queued objects.

\*/5 \* \* \* \* /path/to/virtualenv/bin/python /path/to/project/manage.py st\_process\_queue>/dev

**CHAPTER**

**FOUR**

# **API REFERENCE**

#### **Contents**

- [API Reference](#page-0-0)
	- [SuperTag](#page-0-0)
		- \* [Fields](#page-0-0)
		- \* [Optional Fields](#page-0-0)
		- \* [Methods](#page-0-0)
	- [SuperTagRelation](#page-0-0)
		- \* [Fields](#page-0-0)
		- \* [Methods](#page-0-0)
	- [SuperTaggedItem](#page-0-0)
		- \* [Fields](#page-0-0)
		- \* [Methods](#page-0-0)
	- [SuperTaggedRelationItem](#page-0-0)
		- \* [Fields](#page-0-0)
		- \* [Methods](#page-0-0)
	- [SuperTagProcessQueue](#page-0-0)
		- \* [Fields](#page-0-0)
	- [Rendering Items](#page-0-0)
		- \* [Template Locations](#page-0-0)
		- \* [Template Context](#page-0-0)

# **4.1 SuperTag**

# **4.1.1 Fields**

- calais\_id Contains the OpenCalais entity ID
	- CharField
	- Length: 255
	- Unique
- substitute Substitute tags in order to have better disambiguation.
	- ForeignKey to self
	- null=True, blank=True

## $\mathbf{APP}_{N}AME$

#### **Documentation, Release 0.5**

- name The tag name.
	- CharField
	- Length: 150
- slug Slugified name
	- SlugField
	- Length: 150
- stype Tag type as returned by OpenCalais
	- CharField
	- Length: 100
- properties Tag properties as returned by OpenCalais
	- [PickledObjectField](http://djangosnippets.org/snippets/513/)
	- null=True, blank=True
- enabled Weather or not this tag is used.
	- BooleanField
	- Default: True

## **4.1.2 Optional Fields**

If *[INCLUDE\\_DISPLAY\\_FIELDS](#page-0-0)* is True, these fields will be included with the model.

- display\_name Name used for display purposes. Since all SuperTag name are lowered when returned from calais, we can
	- CharField
	- Length: 150
	- null=True, blank=True
- description Description of the tag
	- TextField
	- null=True, blank=True
- icon Image field for the tag
	- ImageField
	- null=True, blank=True
- related Manually relating tags
	- ManyToManyField to self
	- null=True, blank=True

# **4.1.3 Methods**

#### **get\_name**

Gets the name of the tag, this will try to retrieve the display name first if the display fields are available, if the display fields are not available the normal name will be returned.

### **has\_display\_fields**

Returns True or False, if the display fields are available.

#### **render**

Renders the instance, view *[Rendering Items](#page-0-0)* for more information.

# **4.2 SuperTagRelation**

# **4.2.1 Fields**

- tag The associated tag
	- ForeignKey to *[SuperTag](#page-0-0)*
- stype The type of relation
	- CharField
	- Length: 100
- name Name of the relation
	- CharField
	- Length: 150
- properties Relation properties returned by OpenCalais
	- [PickledObjectField](http://djangosnippets.org/snippets/513/)
	- null=True, blank=True

# **4.2.2 Methods**

#### **render**

Renders the instance, view *[Rendering Items](#page-0-0)* for more information.

# **4.3 SuperTaggedItem**

Generic relation to a *[SuperTag](#page-0-0)*

# **4.3.1 Fields**

- tag The associated tag
	- ForeignKey to *[SuperTag](#page-0-0)*
- content\_type Content type of an object
	- ForeignKey to *django.contrib.contenttypes.models.ContentType*
- object\_id Instance primary key
	- PositiveIntegerField
- content\_object Gernric relation
	- GenericForeignKey to content\_type and object\_id
- field The name of the field this instance refers to
	- CharField
	- Length: 100
- process\_type The type used to process the data, "TEXT/HTML", "TEXT/RAW" or "TEXT/XML"
	- CharField
	- Length: 10
	- null=True, blank=True
- relevance The relevance score
	- IntegerField
	- null=True, blank=True
- instances Contains a list of all the tags found in the content.
	- [PickledObjectField](http://djangosnippets.org/snippets/513/)
	- null=True, blank=True
- item\_date Date of the object
	- DateTimeField
	- null=True, blank=True

# **4.3.2 Methods**

#### **render**

Renders the instance, view *[Rendering Items](#page-0-0)* for more information.

# **4.4 SuperTaggedRelationItem**

## **4.4.1 Fields**

- relation Associated relation
	- ForignKey to *[SuperTagRelation](#page-0-0)*
- content\_type Content type of an object
	- ForeignKey to *django.contrib.contenttypes.models.ContentType*
- object\_id Instance primary key
	- PositiveIntegerField
- content\_object Gernric relation
	- GenericForeignKey to content\_type and object\_id
- field The name of the field this instance refers to
	- CharField
	- Length: 100
- process\_type The type used to process the data, "TEXT/HTML", "TEXT/RAW" or "TEXT/XML"
	- CharField
	- Length: 10
	- null=True, blank=True
- instances Contains a list of all the tags found in the content.
	- [PickledObjectField](http://djangosnippets.org/snippets/513/)
	- null=True, blank=True
- item\_date Date of the object
	- DateTimeField
	- null=True, blank=True

# **4.4.2 Methods**

### **render**

Renders the instance, view *[Rendering Items](#page-0-0)* for more information.

# **4.5 SuperTagProcessQueue**

Holds a generic relation to an object to be processed at a later time, this model is only used when *[USE\\_QUEUE](#page-0-0)* is set to *True*

# **4.5.1 Fields**

- content\_type Content type of an object
	- ForeignKey to *django.contrib.contenttypes.models.ContentType*
- object\_id Instance primary key
	- PositiveIntegerField
- content\_object Gernric relation
	- $\sigma$  Generic Foreign and object to content and object to content and objecture and objecture and objecture and objecture and objecture and objecture and objecture and objecture and objecture and objecture and objecture

## $\bf{APP}_{N}$ *AME*

### **Documentation, Release 0.5**

- locked Weather the object is being processed
	- BooleanField
	- Default: False

# **4.6 Rendering Items**

*[SuperTag](#page-0-0)*, *[SuperTaggedItem](#page-0-0)*, *[SuperTagRelation](#page-0-0)* and *[SuperTaggedRelationItem](#page-0-0)* have a *render* method in order to correctly display its contents.

# **4.6.1 Template Locations**

Default location for these templates are in *supertagging/templates/render*. For each model there is an additional folder:

- SuperTag: "tags/"
- SuperTaggedItem: "tagged\_items/"
- SuperTagRelation: "relations/"
- SuperTaggedRelationItem: "tagged\_relations/"

For example the default template for a SuperTaggedItem would be "supertagging/templates/render/tagged\_items/default.html"

This default template is the last resort, below is a detail list of template paths that will be checked first

- 1. template argument this is a full path starting in your templates dir
- 2. template\_path + *stype* + *app* + *model* + *suffix* for *[SuperTag](#page-0-0)* and *[SuperTagRelation](#page-0-0)* a type, model, app and suffix will be added.
	- supertagging/render/tags/<stype>/<app>\_<model>\_<suffix>.html
	- supertagging/render/tags/people/stories story custom.html
- 3. template\_path + *stype* + *app* + *model* Same as above but without the suffix
	- supertagging/render/tags/people/stories\_\_story.html
- 4. template\_path + *stype* + default + *suffix* Same as #2 except not *app* and *model*
	- supertagging/render/tags/people/default\_\_custom.html
- 5. template\_path + *stype* + default Same as #4 except without the suffix
	- supertagging/render/tags/people/default.html
- 6. template\_path + default the last possible path to look for the template
	- supertagging/render/tags/default.html

Note: As stated in #2 of the list above, *stype* only applies to *[SuperTag](#page-0-0)* and *[SuperTagRelation](#page-0-0)* since *[SuperTaggedItem](#page-0-0)* and *[SuperTaggedRelationItem](#page-0-0)* doesn't contain the *stype* field. It will simply not be part of the path.

# **4.6.2 Template Context**

*[SuperTag](#page-0-0)* and *[SuperTagRelation](#page-0-0)* has only it self returned in the context

• obj - self

*[SuperTaggedItem](#page-0-0)* and *[SuperTaggedRelationItem](#page-0-0)* has 2 conext variables

- obj the generic related item
- content self

**Documentation, Release 0.5**

# **CHAPTER**

**FIVE**

# **MARKUP**

This is a way to populate your content with extra content in relation to the tags. The most common way would be to replace where the tags are located with links to another section of your site with more information.

# **5.1 Setup**

In the settings you will need to have

```
SUPERTAGGING SETTINGS = \{# ... Other settings
    'MARKUP': {
       'ENABLED': True,
    }
}
```
# **5.2 How It Works**

When SuperTagging loads up and markup is enabled, it will add an additional attribute for every field specified in *[WATCHED\\_FIELDS](#page-0-0)*.

```
SUPERTAGGING_SETTINGS = {
    'ENABLED': True,
    'WATCHED_FIELDS': {
        'stories.story':
            {'fields':[
                {'name': 'body',
                 'markup_handler': 'MyCustomHandler'}]},
        'media.image':
            {'fields':[
                {'name': 'caption'}]},
        'blog.entry':
            {'fields':[
                {'name': 'content'},
                {'name': 'tease',
                 'markup': False}]}
    },
    # ... Other settings
```
 $\bf{APP}_{N}$ *AME* 

#### **Documentation, Release 0.5**

```
'MARKUP': {
       'ENABLED': True,
       'FIELD_SUFFIX': "tagged",
   },
}
```
Lets take the code sample above as an example. We notice that markup is enabled and the prefix for the markup fields is *tagged*. The first module is a story model, and the field named body is marked to be tagged. It also specifies a custom markup handler, which we'll get to a bit later. The next model is a image model and the caption field is marked for tagging. The last model is an entry model and it has 2 fields marked for tagging, content and tease, but tease is not to be marked up.

After *SuperTagging* is done loading you will end up with three additional attributes for the three different models.

- Story model: body\_\_tagged
- Image model: caption\_tagged
- Entry model: content\_tagged

Notice that the a tease\_tagged does not exist for the **Entry** model because the markup flag for that field is False.

# **5.3 Markup handler**

Each field will be assigned a *MarkupHandler* object, which can be found in *supertagging/markup.py* file. This module does all the markup processing for you on the fly. If an error occurs, since the original content is never touched, the original content is returned.

You can create your own custom handler as well.

```
from supertagging.markup import MarkupHandler
class MyCustomHandler(MarkupHandler):
    def handle(self, instance):
       # DO YOUR CUSTOM MARKUP HERE
       return "MARKED UP CONTENT"
```
The handle method needs to return a string of the marked up content.

If you want a create a custom handler but use the default markup method, your code might look something like this:

**from supertagging.markup import** MarkupHandler, markup\_content

```
class MyCustomHandler(MarkupHandler):
   def handle(self, instance):
       # DO SOMETHING HERE
        return markup_content(instance, self.field)
```
# **5.4 Markup Template**

*markup.html*

This template is used to render the tags in a marked up state. Below is the default html rendered.

```
\langle a \nvert href="#">{{ actual_value }} </a>
```
#### Context

- actual\_value the value of the tag, this might be the same as the tag name or a reference to the tag, IE: 'his', 'her' etc.
- tag a *SuperTag* instance

# **5.5 Caching**

There is a build-in cache for the markup, since every time we call this new attribute, a couple database calls need to happen to retrieve all the tags and its meta data for an instance.

You can change the default timeout for this cache by changing the following setting

SUPERTAGGING\_MARKUP\_CONTENT\_CACHE\_TIMEOUT = 3600

# **5.6 Gotchas**

In some cases, after enabling markup and successfully tagging an instance the markup does not show up. Two things might cause this, 1 is the cache has not expired and 2 the markup did not validate.

Markup validation happens when the markup field is called and the data retrieved does not match what the instance has stored. This usually means that the instance was edited and the field that gets tagged was changed and it has not been re-processed by OpenCalais.

**Documentation, Release 0.5**

**CHAPTER**

**SIX**

# **REFERENCE**

**6.1 Settings**

### **Documentation, Release 0.5**

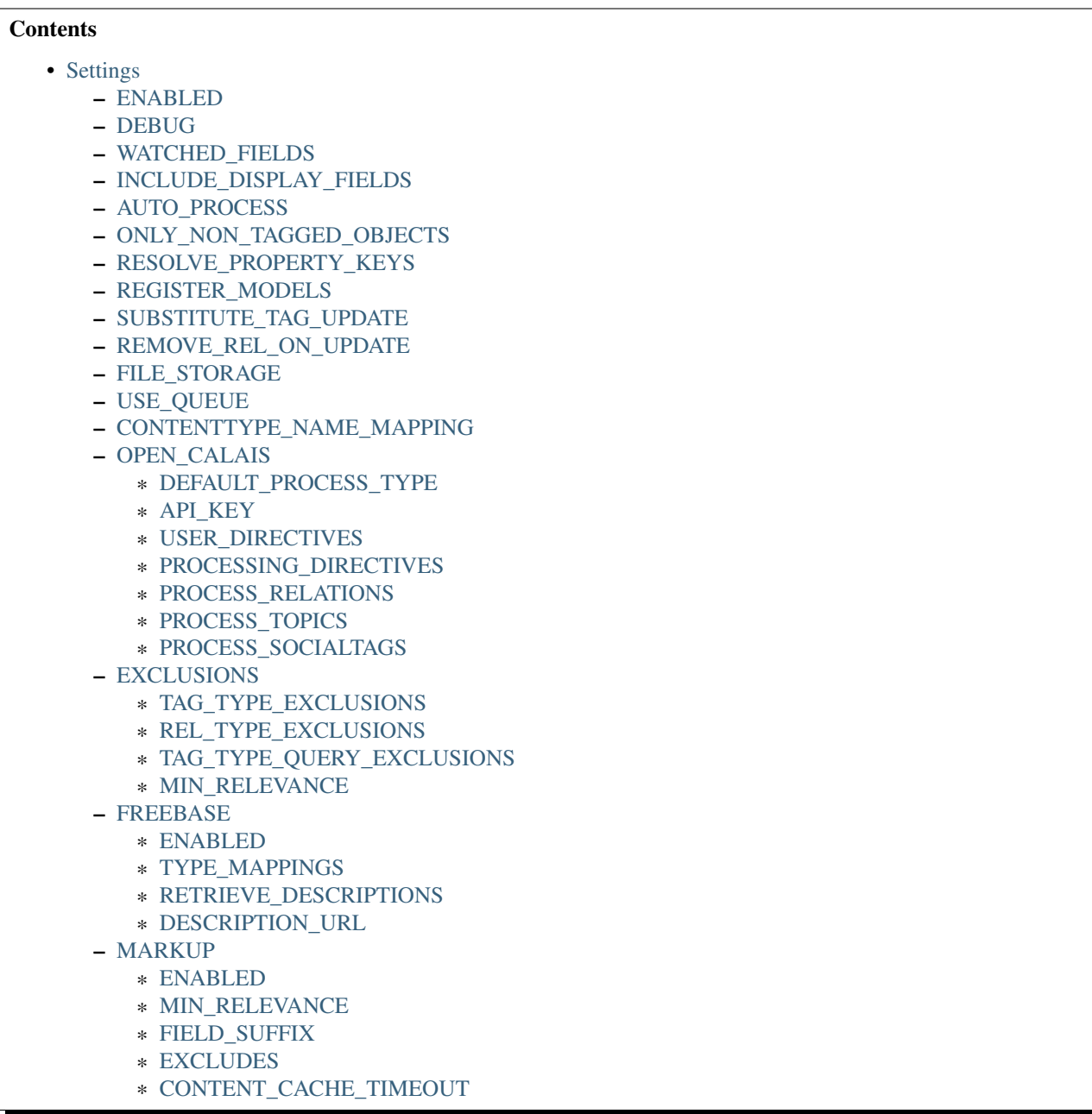

The default SuperTagging settings are:

```
SUPERTAGGING_SETTINGS = {
   'ENABLED': False,
   'DEBUG': False,
   'WATCHED_FIELDS': {},
   'AUTO_PROCESS': False,
   'ONLY_NON_TAGGED_OBJECTS': False,
   'CONTENTTYPE_NAME_MAPPING': {},
   'INCLUDE_DISPLAY_FIELDS': True,
   'REGISTER_MODELS': True,
   'REMOVE_REL_ON_DISABLE': True,
    'RESOLVE_PROPERTY_KEYS': True,
    'SUBSTITUTE_TAG_UPDATE': True,
```

```
'USE_QUEUE': False,
'FILE_STORAGE': 'django.core.files.storage.FileSystemStorage',
'EXCLUSIONS': {
   'MIN_RELEVANCE': 0,
    'REL_TYPE_EXCLUSIONS': [],
    'TAG_TYPE_EXCLUSIONS': [],
    'TAG_TYPE_QUERY_EXCLUSIONS': []},
'FREEBASE': {
    'DESCRIPTION_URL': 'http://www.freebase.com/api/trans/raw',
   'ENABLED': False,
   'RETRIEVE_DESCRIPTIONS': False,
   'TYPE_MAPPINGS': {}},
'MARKUP': {
    'CONTENT_CACHE_TIMEOUT': 3600,
   'ENABLED': False,
    'EXCLUDE': [],
   'FIELD_SUFFIX': 'tagged',
   'MIN_RELEVANCE': 0},
'OPEN_CALAIS': {
   'API_KEY': '',
    'DEFAULT_PROCESS_TYPE': 'TEXT/RAW',
    'PROCESSING_DIRECTIVES': {
       'calculateRelevanceScore': True,
        'contentType': 'TEXT/RAW',
        'docRDFaccessible': True,
        'enableMetadataType': '',
        'outputFormat': 'application/json',
        'reltagBaseURL': ''},
    'PROCESS_RELATIONS': True,
    'PROCESS_SOCIALTAGS': True,
    'PROCESS_TOPICS': True,
    'USER_DIRECTIVES': {
        'allowDistribution': False,
        'allowSearch': False,
        'externalID': '',
        'submitter': 'python-calais client v.1.5'}},
```
## **6.1.1 ENABLED**

#### Default: False

}

Whether or not SuperTagging is enabled. Will not process any objects if False. This allows starting and stopping tag processing while preserving the value of *[AUTO\\_PROCESS](#page-0-0)*.

## **6.1.2 DEBUG**

#### Default: False

If True, errors will fail loudly in order to debug the code.

# **6.1.3 WATCHED\_FIELDS**

Default: {}

#### $\bf{APP}_{N}$ *AME*

#### **Documentation, Release 0.5**

This settings is a dictionary that specifies all the models, fields and options.

The keys of the dictionary are strings in the format app\_name.model\_name. The value of each key is a dictionary, where the fields and other options are specified.

- fields *(Required)* List of dictionaries that specify field names and its options
	- name *(Required)* String The name of the field
	- process\_type *(Optional)* String The process type that OpenCalais should use when tagging the data, possible values are TEXT/RAW, TEXT/HTML, TEXT/HTMLRAW, or TEXT/XML. Default is the value of *[DEFAULT\\_PROCESS\\_TYPE](#page-0-0)*.
	- markup *(Optional)* bool Should SuperTagging automatically markup this field? Default is False.
	- combine\_fields *(Optional)* list A list of two or more fields on the model to combine into one submission to OpenCalais for processing. Markup is not available for these combined fields.
- match\_kwargs *(Optional)* dict A dictionary of extra query parameters to check when processing instances of the model. Performs an extra .get(\*\*kwargs) on the instance to ensure it validates against the extra query parameters.
- date\_field *(Optional)* String The name of the field to retrieve the instance date. If this is not specified, supertagging will try to retrieve the data from the instance \_meta.get\_latest\_by or \_meta.ordering. This field is saved into SuperTaggedItem to allow easy sorting of the items by date.

Here is a complete example:

```
SUPERTAGGING_MODULES = {
    'stories.story': {
        'fields': [{
                'name': 'body',
                'process_type': 'TEXT/HTML',
                'markup': True
            }, \quad \}'name': 'tease'
            }, \quad \}'name': 'kicker',
                'markup': True
            }],
        'match_kwargs': {
            'status__in': [1,2,3,],
            'published_date__isnull': False},
        'date_field': 'published_date'
    },
    'media.image': {
        'fields': [{'name': 'caption',
                    'process_type': 'TEXT/HTML',
                   'markup': True}],
        'date_field': 'creation_date'
    }
}
```
# **6.1.4 INCLUDE\_DISPLAY\_FIELDS**

#### Default: True

Should SuperTagging include three extra fields for display purposes:

• description - a text field

- icon a image field
- related a many2many field to 'self' (SuperTag)

# **6.1.5 AUTO\_PROCESS**

Default: False

If True, will set up post\_save and post\_delete signals to process the data.

# **6.1.6 ONLY\_NON\_TAGGED\_OBJECTS**

#### Default: False

Used with *[AUTO\\_PROCESS](#page-0-0)*. If True, will only process objects that have not been tagged before. Objects that have tags but need re-processing must be added to the queue manually.

If False, process all objects.

# **6.1.7 RESOLVE\_PROPERTY\_KEYS**

Default: True

If True, SuperTagging will try resolve the Calais ID to a tag name.

# **6.1.8 REGISTER\_MODELS**

Default: False

If True, an additional attribute will be avilable in a model's instance for easy query related access to SuperTagging.

# **6.1.9 SUBSTITUTE\_TAG\_UPDATE**

#### Default: False

When True, and a substitute is specified in *[SuperTag](#page-0-0)* all associated *[SuperTaggedItem](#page-0-0)* and *[SuperTagRelation](#page-0-0)* will be updated with the new tag.

# **6.1.10 REMOVE\_REL\_ON\_UPDATE**

Default: False

If True, all content related to a tag is removed (items from models *[SuperTaggedItem](#page-0-0)* and *[SuperTaggedRelationItem](#page-0-0)*.

# **6.1.11 FILE\_STORAGE**

Default: settings.DEFAULT\_FILE\_STORAGE

Default file storage used for the icon display field.

**Documentation, Release 0.5**

# **6.1.12 USE\_QUEUE**

Default: False

If True, use the queuing system. When a object is saved, it will be saved to a queue for later processing. A management command is included for you to process the queue.

If False, process the object on save.

# **6.1.13 CONTENTTYPE\_NAME\_MAPPING**

#### Default: {}

A dict of mapped content type ids to names, used for the views

```
{
    34: 'stories',
   83: 'images',
}
```
Where the key is the content type id and the value is the string used in the url:

This:

/supertagging/tag/barack\_obama/stories/

/supertagging/tag/barack\_obama/images/

instead of this:

/supertagging/tag/barack\_obama/34/

/supertagging/tag/barack\_obama/83/

This was done in order to make readable urls.

## **6.1.14 OPEN\_CALAIS**

#### **DEFAULT\_PROCESS\_TYPE**

#### Default: TEXT/RAW

Tells the default process type for OpenCalais to process the data.

There are four options that can be supplied.

- TEXT/RAW
- TEXT/HTML
- TEXT/HTMLRAW
- TEXT/XML

# **API\_KEY**

Default: " Your OpenCalais API Key These next two settings are options for open calais.

## **USER\_DIRECTIVES**

Default:

```
{
    "allowDistribution": False,
   "allowSearch": False,
   "externalID": '',
   "submitter": "python-calais client v.1.5",
}
```
View [Input Parameters](http://www.opencalais.com/documentation/calais-web-service-api/forming-api-calls/input-parameters) on OpenCalais.com for more information.

## **PROCESSING\_DIRECTIVES**

#### Default:

```
{
    "contentType": "TEXT/RAW",
    "outputFormat": "application/json",
    "reltagBaseURL": '',
    "calculateRelevanceScore": True,
    "enableMetadataType": '',
    "docRDFaccessible": True,
}
```
View [Input Parameters](http://www.opencalais.com/documentation/calais-web-service-api/forming-api-calls/input-parameters) on OpenCalais.com for more information.

## **PROCESS\_RELATIONS**

#### Default: False

If True, save the tag relations (Events/Facts) returned by OpenCalais

## **PROCESS\_TOPICS**

Default: False

If True, save the topics returned by OpenCalais. These will simply be added as tags, but will not include all tag details.

## **PROCESS\_SOCIALTAGS**

#### Default: False

If True, save the social tags returned by OpenCalais. These will simply be added as tags, but will not include all tag details.

# **6.1.15 EXCLUSIONS**

## **TAG\_TYPE\_EXCLUSIONS**

Default: []

### **Documentation, Release 0.5**

Tag types as strings to exclude from being added. These tags should be all the "Entities" listed on the following link. [OpenCalais Entities, Events and Facts](http://www.opencalais.com/documentation/calais-web-service-api/api-metadata/entity-index-and-definitions)

### **REL\_TYPE\_EXCLUSIONS**

Default: []

Same as above but these are the relations and are shown on the following link as "Events and Facts"

[OpenCalais Entities, Events and Facts](http://www.opencalais.com/documentation/calais-web-service-api/api-metadata/entity-index-and-definitions)

## **TAG\_TYPE\_QUERY\_EXCLUSIONS**

### NOT IMPLEMENTED (YET)

Tags will be saved, but not returned in the queries

## **MIN\_RELEVANCE**

Default: 0 Integer between 0 and 1000, will only save tags that have a higher relevance that this setting.

## **6.1.16 FREEBASE**

### **ENABLED**

Default: False Use Freebase to disambiguate the tags?

## **TYPE\_MAPPINGS**

Default: {}

For better disambiguation, use this setting to map Calais types to freebase types.

### **RETRIEVE\_DESCRIPTIONS**

Default: False If the display fields are enabled, you can have freebase retrieve the description for the tags.

## **DESCRIPTION\_URL**

Default: "http://www.freebase.com/api/trans/raw"

The first part of the url from where to retrieve the descriptions.

# **6.1.17 MARKUP**

## **ENABLED**

Default: False

Is automatic markup of content enabled?

## **MIN\_RELEVANCE**

### Default: 0

Integer between 0 and 1000, tells SuperTagging the minimum relevance to use when marking up the content.

## **FIELD\_SUFFIX**

### Default: "tagged"

If markup is enabled, SuperTagging will add a field to the instance with the marked up content, this setting specifies the suffix.

For example: if 'body' field is marked for tagging, by default a field called 'body\_\_tagged' will be available in the instance that contains the content with marked up content.

## **EXCLUDES**

## Default: []

List of strings of values to exclude from being marked up. For example, OpenCalais returns 'his', 'her', 'him' etc. in reference to a tag.

## **CONTENT\_CACHE\_TIMEOUT**

Default: 3600

Cache timeout for the markup content in seconds.

# **6.2 Template Tags**

#### $\bf{APP}_{N}$ *AME*

#### **Documentation, Release 0.5**

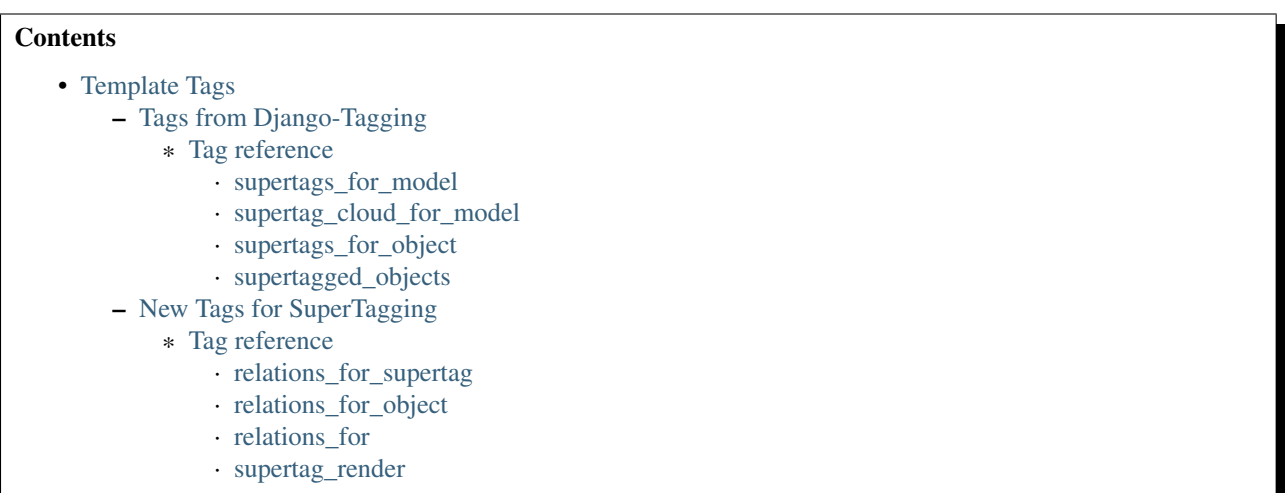

Here is the list of current template tags, most of these are tags from [Django Tagging](http://code.google.com/p/django-tagging/) with some addtions

Note: Tag names have changed slightly, the biggest difference is that now there is "super" prepended to them. This is so we don't clash with a project that uses Django-Tagging and SuperTagging together.

The following "Tags from Django-Tagging" section are a modified version of Django-Tagging template tag documentation

# **6.2.1 Tags from Django-Tagging**

The supertagging.templatetags.supertagging\_tags module defines a number of template tags which may be used to work with tags.

#### **Tag reference**

#### **supertags\_for\_model**

Retrieves a list of SuperTag objects associated with a given model and stores them in a context variable.

Usage

{% **supertags\_for\_model** [model] **as** [varname] %}

The model is specified in [appname].[modelname] format.

Extended usage

{% **supertags\_for\_model** [model] **as** [varname] **with** counts %}

If specified - by providing extra with counts arguments - adds a count attribute to each tag containing the number of instances of the given model which have been tagged with it.

Examples

```
{% supertags_for_model products.Widget as widget_tags %}
{% supertags_for_model products.Widget as widget_tags with counts %}
```
#### **supertag\_cloud\_for\_model**

Retrieves a list of SuperTag objects for a given model, with tag cloud attributes set, and stores them in a context variable.

Usage

```
{% supertag_cloud_for_model [model] as [varname] %}
```
The model is specified in [appname].[modelname] format.

Extended usage

{% **supertag\_cloud\_for\_model** [model] **as** [varname] **with** [options] %}

Extra options can be provided after an optional with argument, with each option being specified in [name] = [value] format. Valid extra options are:

**steps** Integer. Defines the range of font sizes.

- **min\_count** Integer. Defines the minimum number of times a tag must have been used to appear in the cloud.
- **distribution** One of linear or log. Defines the font-size distribution algorithm to use when generating the tag cloud.

Examples

```
{% supertag_cloud_for_model products.Widget as widget_tags %}
{% supertag_cloud_for_model products.Widget as widget_tags with steps=9 min_count=3 distribution=log %}
```
#### **supertags\_for\_object**

Retrieves a list of SuperTag objects associated with an object and stores them in a context variable.

Usage

```
{% supertags_for_object [object] as [varname] %}
```
Example

{% **supertags\_for\_object** foo\_object **as** tag\_list %}

#### **supertagged\_objects**

Retrieves a list of instances of a given model which are tagged with a given SuperTag and stores them in a context variable.

Usage

```
{% supertagged_objects [tag] in [model] as [varname] %}
```
The model is specified in [appname].[modelname] format.

The tag must be an instance of a SuperTag, not the name of a tag.

Example

```
{% supertagged_objects comedy_tag in tv.Show as comedies %}
```
**Documentation, Release 0.5**

# **6.2.2 New Tags for SuperTagging**

Below is a list of the new tags that can be used with SuperTagging

#### **Tag reference**

**relations\_for\_supertag**

Usage

```
{% relations_for_supertag [tag] as [varname] %}
{% relations_for_supertag [tag] as [varname] with type=[TYPE] %}
```
The tag must of an instance of a SuperTag, not the name of a tag.

Example

```
{% relations_for_supertag state_tag as relations %}
{% relations_for_supertag state_tag as relations with type=Quotation %}
```
**relations\_for\_object**

Useage

{% **relations\_for\_object** [object] **as** [varname] %} {% **relations\_for\_object** [object] **as** [varname] **with** [type=TYPE]}

Example

```
{% relations_for_object story as story_relations %}
{% relations_for_object story as story_relations with type=Quotation %}
```
**relations\_for**

Returns a list of *SuperTagRelation* objects for a tag within a given object.

Useage

{% **relations\_for** [tag] **in** [object] **as** [varname] %}

Example

{% **relations\_for** state\_tag **in** obj **as** obj\_relations %}

#### **supertag\_render**

Useage

 $\{$  **\$** supertag\_render [SuperTag or SuperTaggedItem or SuperTagRelation or SuperTaggedRelationItem] [with

Example

```
{% supertag_render tag %}
{% supertag_render tagged_item with suffix=custom %}
                                                                                  {% supertag_render rel_item with template=mycustomtemplates/supertags/custom.html %}
```
Only suffix OR template can be specified, but not both.

View *[Rendering Items](#page-0-0)* for more information about rendering.

**Documentation, Release 0.5**

**CHAPTER**

**SEVEN**

# **INDICES AND TABLES**

- *genindex*
- *modindex*
- *search*